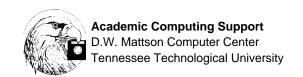

# Getting Started with VMS

# Logging In

Local> Type c gemini to connect to node Gemini

Username: Type your username (your three intials and the last

four digits of your social security number)

Password: Type your password. Your password will not appear

on screen.

To log out, type **lo** at the VAX prompt.

#### **Files**

A **file** is used to store information in the computer. Each file must have a filename and an extension.

A **filename** is the label you assign to each file for identification. Filenames may contain up to 39 characters. The filename is followed by a period, an extension, and a version in the format <code>filename.extension:version</code>. Filenames should be descriptive of the file contents to make them easier to identify. Use the characters a-z and the numbers 0-y to name your file. No spaces are allowed.

**Extensions** are the characters that follow the period in a filename. They are used to help group related files. For instance, *letter.txt*, *papers.txt*, and *homework.txt* would all be text files. Other commonly used extensions include *for* for a FORTRAN file, *dat* for a data file, *out* for an output file, and *pas* for a Pascal file. Extensions may also be up to 39 characters, consisting of the letters *a-z* and the numbers *0-9*, with no spaces.

Each file also has a **version** number, separated from the extension by a semicolon, which usually represents how many times the file has been modified. For example, if the *project1.dat* file has been updated three times, the VAX would display the file as *project1.dat;3*. In most cases, it is not necessary to specify the version number.

# **Using EVE**

#### **EVE Sample Screen**

You can edit a file by using the EVE editor. This example opens a file called *sample.txt*. At the \$ prompt, type edit sample.txt. You should see a screen like this:

| [End of file]      |                          |
|--------------------|--------------------------|
|                    |                          |
|                    |                          |
| Buffer: SAMPLE.TXT | Write   Insert   Forward |

#### **Cursor Movement**

| The                   | e following are the four basic cursor movements:  |
|-----------------------|---------------------------------------------------|
| lacktriangle          | moves the cursor to the previous line             |
|                       | moves the cursor to the next line                 |
| $\boxed{\rightarrow}$ | moves the cursor forward one character at a time  |
| $\leftarrow$          | moves the cursor backward one character at a time |

#### Help

To see a list of available EVE commands, do the following:

- 1. Press the **PF4** key (the **[Do]** key); on PCs, the **PF4** key is the key on the keypad. On Macintoshes, **PF4** is the \* on the keypad.
- 2. At the Command: prompt, type help
- 3. Scroll up and down the help list using the [PgUp] and [PgDn] or [Prev Screen] and [Next Screen] keys.
- 4. Type the topic on which you want help and press [Return]
- 5. Press [Return] to exit the Help facility

#### **Exit and Save**

- 1. Press the **PF4** key (the **[Do]** key)
- 2. Type Exit

#### **Exit Without Saving**

- 1. Press the **PF4** key (the **[Do]** key)
- 2. Type Quit

#### The EVE keypad

| PF1<br>FIND       | PF2<br>HELP       | PF3<br>CHANGE<br>DIRECTION | PF4<br>DO               |  |
|-------------------|-------------------|----------------------------|-------------------------|--|
| 7<br>SELECT       | 8<br>REMOVE       | 9<br>INSERT<br>HERE        | -<br>MOVE BY<br>LINE    |  |
| 4                 | 5<br>MOVE<br>UP   | 6                          | ERASE<br>WORD           |  |
| 1<br>MOVE<br>LEFT | 2<br>MOVE<br>DOWN | 3<br>MOVE<br>RIGHT         | Enter<br>CHANGE<br>MODE |  |
| (<br>NE<br>SCR    | XT                | PREV<br>SCREEN             | MODE                    |  |

### **Finding Usernames**

The *finger* command allows you to see which users are currently logged onto the system or the last time a specific user logged in. You can also use finger to find someone's username from a portion of their real name.

finger List all users currently logged in

finger username Lists information about a specific user

finger realname Lists usernames that correspond with a given

portion of a real name

#### VMS MAIL

#### **Entering MAIL**

\$ mail Enters the mail program

#### **Customizing MAIL**

MAIL> set copy\_self send, reply

Sends a copy of your mail messages to you

each time you send or reply

Note: This customization needs to be done only once; it will remain in effect from this point on.

#### Sending a Message

MAIL> send Initiates a mail message
To: Enter recipient's username

Subj: Enter subject of message, then the text

The EVE editor will be automatically invoked. After entering your message, press [Do] exit to send your file, or [Do] quit to cancel the message.

MAIL>reply Reply to the current message

MAIL> forward Forwards the message you are reading to

another user. You provide your own subject

information

#### Reading a Message

MAIL> read/new Allows you to read new mail messages

MAIL>dir Lists all messages you have in the current folder

MAIL> delete # Deletes a message from the directory

MAIL> exit Leave the mail facility and go back to the \$

prompt

#### **Sending Mail To a Group of Usernames**

\$ edit somegroup.dis First, use an editor to create a distribution

list containing usernames, e.g:

acb1111 xyz4567 vvv9008

\$ mail at the \$ prompt to enter the

VMS mail utility

MAIL> send
TO: @somegroup

Subj:

Next, send a message to that group using the @ sign before the distribution list,

then type your message.

MAIL>send filename

TO: @somegroup

Subj:

Sends a file to users in the distribution list

#### The Internet

#### Services

The Internet is a worldwide collection of regional networks communicating using a common protocol called TCP/IP. Electronic mail, remote login, and file transfer capabilities are among the services available. The Internet is available through node Gemini on the Academic and Research Cluster.

#### Lynx and the World-Wide Web

TTU's World-Wide Web (WWW) server offers up-to-date campus information as well as easy accessibility to the rest of the Internet, and is accessed through *lynx*.

To access the WWW, type **lynx** at the \$ prompt. You will see the main TTU WWW Server appear.

The highlighted words and phrases represent **hypertext** links (hotlinks) to other documents on the WWW. These hotlinks may be local (here on campus) or across the world. To move from link to link, use the **up and down arrow keys**. To follow a link, use the **right arrow key**. To move back to a previous link, use the **left arrow key**. Type **h** for help, or **q** to quit.

#### Help

You may access the online help for lynx by typing **h**. If you need additional help, contact Academic Computing Support, or refer to the *Getting Started With the Internet* handout available in CH313.

## **Digital Command Language (DCL) commands**

**Getting Help** 

help Enter the VMS HELP utility; to exit HELP, press

[ENTER]

**Changing A Password** 

\$ set password Command to reset a password Old Password: Enter your current password

New Password: Enter the new password you wish to set

Verification: Retype the new password exactly the same way

**Logging Out** 

Type *lo* to log off the VAX

**Directory** 

dir Display filenames dir/size Display file size

dir/prot Display protection for files

**Deleting Files** 

del filename.ext. Delete latest version of the specified

file

del filename.ext; version Delete the specified version of the file del filename.\*; \* Delete all files with specified filename

del \*: ext; \* Delete all files with specified extension

Delete all files with specified extension

del filename.ext; \* Delete all versions of specified file

del \*.\*;\* Delete all files

del/confirm filename.ext. Delete the latest version of a file only

after confirmation by the user

**Creating Subdirectories** 

create/dir [username.subname] Creates a lower level directory

set default [username.subname] Makes a subdirectory the default

directory

down subname

Move down one level

set default [-]

Move up one level

#### **Deleting a Subdirectory**

delete [.subname]\*.\*;\* Deletes the contents of the specified

subdirectory

set prot=o:d subname.dir Change the protection on the

subdirectory file so

you (the owner) can delete it. Deletes the subdirectory file.

delete subname.dir;\*

#### **Making Files Public**

public filename.extension Changes the protection on a file so that

others can read and execute it

private filename.extension Changes the file's protection so that

others may not access it

#### **Copying A File**

copy oldname.ext newname.ext Copi

Copies from the old filename to the new

filename

#### **Copying Files Between Accounts**

The file you want to copy must be a *public* file. Issue the *copy* command from your account. Note that student accounts reside on the *user* disk; faculty and staff accounts exist on the *research* disk.

For example, if you want to copy a file called *names.txt* from student John Q. Public's (JQU6789) account to your student account (ABC1234) and retain the same filename, type:

```
copy user:[jqu6789]names.txt *.*
```

To copy a file called *notes.txt* from faculty member John Q. Professor's *class* subdirectory (JPQ1234) to your student account and assign a new filename, type:

copy disk\$research:[jqp1234.class]notes.txt newnotes.txt

#### Displaying a File At the Terminal

type filename.ext Display file from your directory

type [directory]filename.ext Display file from another

directory.

most filename.ext Display file using the Most file viewer;

press q to quit

#### Printing a File

```
print filename.ext
print [directory]filename.ext
```

Print file on system printer Print a file from another directory. You need READ access from the owner

#### **Using the Attached Printer as a Remote Printer**

rprint filename.ext

Print a file without displaying it. Recognizes form feeds

#### **Creating Login.com Files**

A *login.com* file contains commands that will be executed each time you login to the VAX. A basic *login.com*. is created with each new account. To enhance your *login.com* file, edit the file with your favorite editor. Most commands should be inserted in the section for commands to be executed in interactive mode. Each *command* line must begin with a \$. Lines that serve as *comments* begin with \$!. Here are some sample commands you may wish to enter:

```
Changing your DCL prompt
$ set prompt = "Ready! >"

Establishing some shortcuts
$ tp == "type/page"
$ ds == "directory/size"
$ home == "set default sys$login"
$ sq == "show quota"

Defining keys for special functions
$ define/key/nolog pf1 "clear"/terminate
$ define/key/nolog pf2 "mail"/terminate
```

Any changes you make to your *login.com* file will automatically take effect the next time you log in.